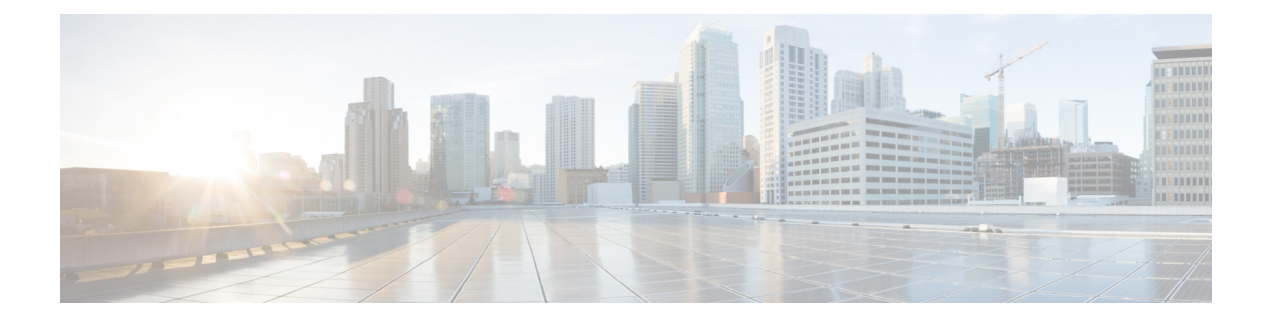

# **Paramètres**

- [Personnalisez](#page-0-0) votre téléphone, à la page 1
- [Modification](#page-0-1) de la sonnerie, à la page 1
- Ajuster le volume de la [sonnerie,](#page-1-0) à la page 2
- Modifier votre langue [d'affichage,](#page-1-1) à la page 2
- [Changez](#page-1-2) votre fuseau horaire, à la page 2
- Réglage de la [luminosité](#page-2-0) de l'écran , à la page 3
- Mettre votre [appareil](#page-2-1) en veille, à la page 3
- Réveiller votre [téléphone,](#page-2-2) à la page 3

### <span id="page-0-0"></span>**Personnalisez votre téléphone**

De nombreux paramètres et fonctionnalités sont activés par défaut. Cependant, vous pouvez personnaliser ces éléments à partir du menu **Paramètres**.

Si un paramètre est accompagné d'une icône de cadenas, vous ne pouvez pas le modifier. Pour débloquer ces paramètres, contactez votre administrateur.

# <span id="page-0-1"></span>**Modification de la sonnerie**

Vous pouvez changer le son produit par votre téléphone pour les appels entrants.

### **Procédure**

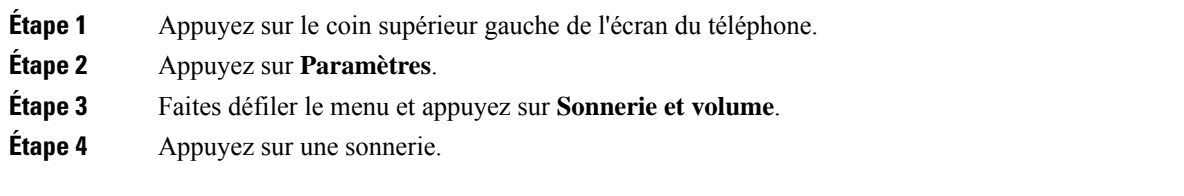

### **Sujets connexes**

Icônes de l'écran [d'accueil](cswb_b_cisco-webex-room-phone-user_chapter1.pdf#nameddest=unique_19)

# <span id="page-1-0"></span>**Ajuster le volume de la sonnerie**

Si la sonnerie de votre téléphone est trop forte ou trop faible lorsque vous recevez un appel entrant, vous pouvez en modifier le volume. Les modifications apportées au volume de la sonnerie n'ont aucune incidence sur le niveau sonore de l'appel.

#### **Procédure**

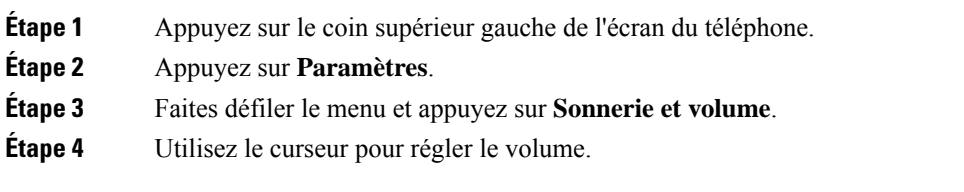

**Sujets connexes**

Icônes de l'écran [d'accueil](cswb_b_cisco-webex-room-phone-user_chapter1.pdf#nameddest=unique_19)

# <span id="page-1-1"></span>**Modifier votre langue d'affichage**

Vous pouvez modifier votre langue d'affichage de manière à ce que votre téléphone affiche des messages dans votre langue maternelle.

Cette fonction n'est disponible que si votre administrateur l'a configurée.

#### **Procédure**

- **Étape 1** Appuyez sur le coin supérieur gauche de l'écran du téléphone.
- **Étape 2** Appuyez sur **Paramètres**.
- **Étape 3** Parcourez le menu et appuyez sur **Langue**.
- <span id="page-1-2"></span>**Étape 4** Cliquez sur une langue.

### **Changez votre fuseau horaire**

Vous pouvez modifier le fuseau horaire si celui-ci est incorrect.

#### **Procédure**

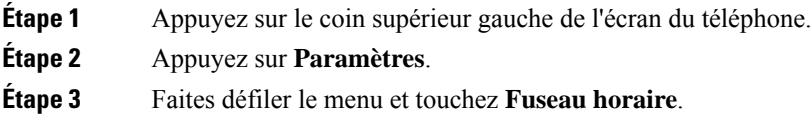

Ш

**Étape 4** Appuyez sur un fuseau horaire.

#### **Sujets connexes**

Icônes de l'écran [d'accueil](cswb_b_cisco-webex-room-phone-user_chapter1.pdf#nameddest=unique_19)

### <span id="page-2-0"></span>**Réglage de la luminosité de l'écran**

Pour rendre l'affichage plus confortable, vous pouvez régler les paramètres de luminosité par défaut de votre téléphone.

**Procédure**

**Étape 1** Appuyez sur le coin supérieur gauche de l'écran du téléphone.

**Étape 2** Utilisez le curseur pour régler la **Luminosité de l'écran**.

## <span id="page-2-1"></span>**Mettre votre appareil en veille**

Mettez votre appareil dans Mode veille lorsque vous vous éloignez de votre bureau. Cela permet d'économiser de l'énergie et de prolonger la durée de vie de votre appareil.

Votre téléphone se réveille lorsque vous recevez un appel ou lorsque vous touchez l'écran. Vous ne pouvez pas mettre votre appareil en veille si vous êtes en communication active.

Cette fonction n'est disponible que si votre administrateur l'a configurée.

### **Procédure**

- **Étape 1** Appuyez sur le coin supérieur gauche de l'écran du téléphone.
- **Étape 2** Appuyez sur **Paramètres**.
- <span id="page-2-2"></span>**Étape 3** Sélectionnez **mise en veille**.

#### **Sujets connexes**

[Mode](cswb_b_cisco-webex-room-phone-user_chapter1.pdf#nameddest=unique_10) veille Réveiller votre [téléphone,](#page-2-2) à la page 3

### **Réveiller votre téléphone**

Si votre téléphone est en veille, vous devez le réveiller avant de pouvoir passer un appel ou utiliser une fonctionnalité.

### **Procédure**

Selon la configuration de votre appareil, faites l'une des actions suivantes :

- Appuyez sur l'écran du téléphone.
- Branchez un câble HDMI.
- Lancez un partage sans fil.
- Entrez dans une salle avec votre ordinateur portable.
- Recevez un appel ou une notification pour une prochaine réunion.

#### **Sujets connexes**

[Mode](cswb_b_cisco-webex-room-phone-user_chapter1.pdf#nameddest=unique_10) veille Mettre votre [appareil](#page-2-1) en veille, à la page 3